# **BLOG**

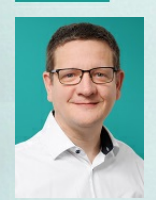

StefanTschudin **Mandatsleiter** Abacus Consultant E-MAIL: abacus@mattig.ch

Blog > Finanz- und Rechnungswesen > Abacus Jahresendarbeiten 12.2023

## Abacus Jahresendarbeiten

Das Jahr 2023 neigt sich dem Ende zu. Damit der Start ins Jahr 2024 gelingt, wollen wir Ihnen einen Überblick über die anfallenden Arbeiten verschaffen. In allen Applikationen fallen im Zusammenhang mit dem Jahreswechsel mehr oder weniger umfangreiche Arbeiten an. Dazu gehören die neuen Mehrwertsteuersätze wie auch diverse Verarbeitungen. Der Beitrag liefert eine Übersicht (Zusammenfassung) über die wichtigsten Jahresendarbeiten.

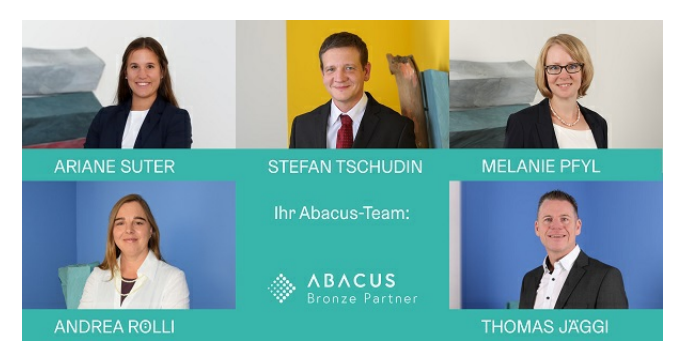

## Neue MWST-Sätze ab 2024

## Steuersätze

Falls Sie die neuen Mehrwertsteuersätze im Abacus noch nicht erfasst haben, ist jetzt der letzte Zeitpunkt dies zu erledigen. Starten Sie das Programm 5311 der Finanzbuchhaltung und kontrollieren Sie die zeitabhängigen Daten (Zeitachse) auf Existenz eines Datensatzes mit Datum ab 1.1.2024 und einem dem Code entsprechenden Satz.Dies gilt für Effektiv- wie auch Pauschal-Besteuerte Unternehmen.

#### Neue Formulare

Im Programm 539 muss das aktualisierte Abrechnungsformular hinterlegt werden. Öffnen Sie den Pfad (Lupe) und wählen Sie das für den Mandanten benötigte Formular.

## Online Einreichung

Die ESTV schreibt vor, dass die Abrechnungsdaten online eingereicht werden (Pflicht ab 2025). Der Abacus MWST-Abrechnungs-Assistent (Programm 536) vereinfacht diesen Prozess. Beachten Sie, dass der Prozess einmalig konfiguriert werden muss.

## Verkauf / Auftragsbearbeitung

#### **Zwischenabschluss**

Führen Sie diesen im Programm 54 durch setzen des Sperrdatums aus. Damit wird sichergestellt, dass keine für die Finanzbuchhaltung relevanten Daten mehr erfasst werden können. Beachten Sie, dass alle offenen Aufträge mit einem Datum älter des abzuschliessenden Jahres verarbeitet und vorgängig abgeschlossen werden. Alle Schnittstellen in die Finanzapplikationen müssen verarbeitet werden.

## Arbeitszeiterfassung

#### Saldi-Vorträge

Führen Sie die Verbuchung der Ferienvorträge und Gleitzeitvorträge durch. Hinweis: Die Vorträge müssen abhängig von Ihrer Konfiguration nicht in jedem Fall manuell gebucht werden. Überprüfen Sie die Saldi in jedem Fall.

#### Sollstunden

Eröffnen Sie im Firmenkalender das neue Jahr. In den benötigten Gebieten überprüfen und setzen Sie die Feiertage. Anschliessend können die Mitarbeiterkalender generiertwerden. Berücksichtigen Sie dabei Abweichungen insbesondere bei individuellen Arbeitszeitmodellen.

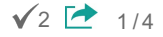

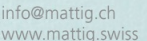

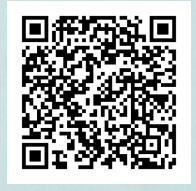

## Finanzen

Für die Applikationen Finanz-, Debitoren-, Kreditoren- und Anlagenbuchhaltung werden die Geschäftsjahre gemeinsam geführt und der Jahresabschluss erfolgt zentral.

#### Debitorenbuchhaltung

## Sammelzahlungen

Für den Jahresabschluss müssen alle offenen Sammelzahlungen erledigt (ausgeglichen) sein. Kontrollieren Sie dies mittels rückwirkender und nach Belegart aufbereiteter OP-Liste. Offene Sammelzahlungen können im Zahlungserfassungsprogramm ausgeglichen oder bei Bedarf in eine Vorauszahlung umgewandelt werden. Nicht verarbeitete Zahlungen mit Referenz im Programm 216 der Debitoren sind vor dem Jahresabschluss zu verarbeiten.

#### **Fremdwährungen**

Ist die Option aktiv, beachten Sie die entsprechenden Schritte zur Durchführung des Kursausgleiches (gemäss Kurstabelle ESTV oder Konzernvorgabe). Beachten Sie die unterschiedlichen Varianten des Kursausgleichs und deren Vor- bzw. Nachteile. Je nach Variante stimmen Debitorensammelkonto nur in Fremdwährung mit der OP-Liste überein. Details und Empfehlungen finden Sie in der Jahresenddokumentation.

## Mehrwertsteuerabrechnung

Erledigen Sie die MWST-Abrechnungen im Programm 532 vor dem Jahresabschluss. Da es sich um eine zentrale Verarbeitung handelt, werden die Buchungen aus allen Applikationen abgerechnet. Die Abrechnung muss definitiverstellt werden.

#### OP-Saldo Abgleich

Vergleichen Sie den Saldo der OP-Liste mit dem Saldo des Debitorensammelkontos. Bereiten Sie dazu die OP-Liste rückwirkend per Ende des abzuschliessenden Jahres auf und verwenden Sie die Rekapitulation nach Konten.

#### **Auswertungen**

Erstellen und archivieren Sie folgende Auswertungen vor dem Jahresabschluss:

- Belegiournal nach Datum mit allen Einzelbewegungen (Programm 161)
- Zahlungsjournal nach Datum (Programm 261)
- Kontoauszüge (Programm 32)
- OP-Liste detailliert per Abschlussdatum (Programm 143)

#### Kreditorenbuchhaltung

## Sammelzahlungen

Offene Sammelzahlungen müssen innerhalb der abzuschliessenden Periode erledigt (ausgeglichen) sein. Kontrollieren Sie dies mittels rückwirkender OP-Liste mit aktiver Gestaltungsoption «Unausgeglichene Sammelzahlungen». Offene Sammelzahlungen können im Zahlungsprogramm der Kreditorenbuchhaltung mit einem Beleg verbucht oder storniert werden.

#### **Fremdwährungen**

Ist die Option aktiv, beachten Sie die entsprechenden Schritte zur Durchführung des Kursausgleiches (gemäss Kurstabelle ESTV oder Konzernvorgabe). Beachten Sie die unterschiedlichen Varianten des Kursausgleichs und deren Vor- bzw. Nachteile. Je nach Variante stimmen Kreditorensammelkonto nur in Fremdwährung mit der OP-Liste überein. Details und Empfehlungen finden Sie in der Jahresenddokumentation.

## Visumskontrolle

Wenn Sie mit der Visumskontrolle arbeiten, dürfen vor dem Jahresabschluss keine nicht visierten Belege mehr vorhanden sein. Zur Kontrolle verwenden Sie das Fakturajournal (Programm 16) und selektionieren Sie «nicht visierte Belege».

#### Mehrwertsteuerabrechnung

Erledigen Sie die MWST-Abrechnungen im Programm 532 vor dem Jahresabschluss. Da es sich um eine zentrale Verarbeitung handelt, werden die Buchungen aus allen Applikationen abgerechnet. Die Abrechnung muss definitiverstellt werden.

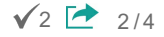

## OP-Saldo Abgleich

Vergleichen Sie den Saldo der OP-Liste mit dem Saldo des Kreditorensammelkontos. Bereiten Sie dazu die OP-Liste rückwirkend per Ende des abzuschliessenden Jahres auf und verwenden Sie die Rekapitulation nach Konten. Differenzen müssen vor der Durchführung des Jahresabschlusses bereinigtwerden. Verwenden Sie dazu das Programm 594 ErweiterteOffen Posten-Abstimmung.

## **Auswertungen**

Erstellen und archivieren Sie folgende Auswertungen vor dem Jahresabschluss:

- Fakturajournal nach Datum mit allen Einzelbewegungen (Programm 16)
- Überweisungsjournal nach Datum (Programm 26)
- Kontoauszüge (Programm 32)
- OP-Liste per Abschlussdatum (Programm 14)

## Lohnbuchhaltung

## Aktive Kalenderjahre

Im Lohn ist es möglich mit zwei offenen Kalenderjahren zu arbeiten. Wenn Sie das neue Jahr 2024 eröffnen wollen, müssen Sie zuerst im Programm 56 «Jahresabschluss» das Jahr 2022 definitiv abschliessen. Falls noch nicht erledigt, sollten Sie die folgenden Auswertungen archivieren.

## Auswertungen

Erstellen Sie folgende Auswertungen beim Erstellen des Jahresabschlusses:

- Jahrestotal über alle Mitarbeiter mit Rekapitulation (Programm 2933, Revision Lohnkonto)
- AHV-Lohnbescheinigung (Programm 2911, Liste AHV-pflichtiges Personal)
- AHV-freie Personen / Lohnsummen zur AHV-Lohnbescheinigung (Programm 2911, Liste AHV/ALV-freies Personal)
- UVG-Abrechnung (Programm 2921)
- UVGZ-Abrechnung (Programm 2922)
- KTG-Abrechnung (Programm 2923)
- FAK-Abrechnung (Programm 2941)

## Definitives Abschliessen eines Kalenderjahres

Sicherstellen, dass folgende Voraussetzungen erfüllt sind:

- Alle eröffneten Lohnläufe des abzuschliessenden Kalenderjahres müssen definitiv verarbeitet sein (Programm 18). Sollen eröffnete Perioden nicht definitiv verarbeitet werden, sind sie in den Programmen 11, 12 oder 13 unter der Menüzeile «Periode» vollständig (inkl. Vorerfassung) zu löschen.
- Von allen Lohnperioden muss die direkte oder indirekte Verbuchung in die Fibu mit dem Programm 194 «Verbuchung durchführen» erfolgt sein (falls Fibu-Verbuchung vorhanden ist).
- Der Monatsabschluss muss für alle Monate des Jahres im Programm 271 erfolgt sein.
- Die Jahresendmeldung zu den Ausgleichskassen und Versicherungen sollte erfolgreich ausgeführtworden sein.

## Eröffnen neues Jahr:

Um ein neues Jahr korrekt zu eröffnen, müssen diverse Punkte gemäss unserem separaten Mailing und der offiziellen Jahresendbeschreibung berücksichtigt werden.

## Stammdatenkontrolle

Vor der ersten Lohnverarbeitung müssen die Stammdaten auf deren Korrektheit überprüft werden. Eine entsprechende Liste finden Sie in der Jahresendbeschreibung.

## Anlagenbuchhaltung

## Abschreibungen

Vor dem definitiven Jahresabschluss müssen sämtliche Abschreibungen vollständig durchgeführt sein. Kontrollieren Sie dies im Programm 35 «Saldolisten» mit aktivem Flag «Saldonachweis pro Monat».Anhand der monatlichen Darstellungsweise erkennen Sie, ob Abschreibungen noch nicht durchgeführt wurden.

## Provisorische Abschreibungen

Überprüfen Sie, ob im Programm 12 in der abzuschliessenden Periode noch provisorische Abschreibungsläufe vorhanden sind.

#### Unverbuchte Bewegungen

Eröffnen Sie jeweils einen Verbuchungslauf gemäss der abzuschliessenden Periode. Nach derAuswahl kann mit «Weiter» kontrolliert werden, ob Buchungen vorhanden sind. Allfällige Buchungen sind periodengerecht zu verbuchen. Ohne Buchungen können Sie durch «Abbrechen» diesen Verbuchungslauf wieder löschen.

#### Applikations-Schnittstellen

Im Programm 554 werden noch nicht definitiv bearbeitete Kreditoren- und FiBu-Belege angezeigt. Pendente Läufe sind periodengerecht abzuschliessen.

## Saldiübernahme

Die Anlagensaldi aus einem Vorjahr müssen im neuenGeschäftsjahr im Programm I562 übernommen werden. Informationen zum Abschluss der Anlagebuchhaltung entnehmen Sie der Jahresenddokumentation.

#### **Finanzbuchhaltung**

#### Vorbereitungsarbeiten (logischer Jahresabschluss)

Die Nebenbücher müssen vollständig in die Finanzbuchhaltung verbucht sein. Provisorische Journale und Übertragungsbuchungen müssen verarbeitet sein. Sofern die Verarbeitung fehlerfrei erfolgte, sind die Übertragungsjournale leer. Überprüfen Sie, ob die Kostenrechnung stimmt. Salden der Hilfskonten und Hilfskostenstellen müssen per Ende Periode null (0.00) sein. Kontrollieren Sie die Saldi der Bilanzkonten (Abgleich Nebenbücher).

Führen Sie die notwendigen Abschlussbuchungen und Kursausgleichsbuchungen durch. Erstellen Sie die definitiven MWST-Abrechnungen für das gesamte Geschäftsjahr. Die Jahresabstimmung der MWST muss zwingend durchgeführt werden.

## Auswertungen

Erstellen und archivieren Sie folgende Auswertungen vor dem Jahresabschluss:

- Jahresjournal nach Buchungsnummer (Programm 15) mit Zusatzjournal
- Kontoauszüge (Programm 22) mit und ohne Zusatzjournal. Bei der Verwendung der Hilfsbücher Debitoren/Kreditoren sollte der Kontoauszug mit den Details der Hilfsbücher ausgegeben werden (nach einem Abschluss der Debitoren/Kreditoren mit Löschen der erledigten Belege können im Fibu Kontoauszug keine Details mehr angezeigt werden).
- Ausführliche Bilanz (Programm 31) mit und ohne Zusatziournal. Allenfalls mit Geldflussrechnung und Anhang zur Jahresrechnung

#### Physischer Jahresabschluss

Hiermit sperren Sie sämtliche Buchungsvorgänge in der betreffenden Periode. Wurde die Verarbeitung im Programm 56 einmal ausgeführt, kann diese nicht rückgängig gemacht werden. Erstellen Sie vorgängig eine Mandantensicherung und beachten Sie die Jahresendbeschreibung. Es wird empfohlen, Geschäftsjahre immer abzuschliessen. Als Faustregel gilt, jeweils maximal 2 Geschäftsjahre offen zu halten. Setzen Sie zum Schutz vor Veränderungen die zur Verfügung stehenden Sperrdaten.

#### Haftungsausschluss

Änderungen und Abweichungen vorbehalten. Verwenden Sie die offizielle [Jahresendbeschreibung](https://downloads.abacus.ch/fileadmin/ablage/dokumente/06_weitere_applikationsdokumente/finanzen/2024-jahresendbeschreibung_de.pdf).

Tags: Finanz- und Rechnungswesen, Wirtschaftsberatung, Abacus, Jahresendarbeiten, Jahresabschluss, Mehrwertsteuer, Jahreswechsel, Buchhaltung, Lohn, Abrechnung